## <span id="page-0-0"></span>**Como consulta as versões de aplicativos dos RCA's?**

## Produto: Pedido de Venda

Existem várias versões de aplicativos do Pedido de Venda Android e as atualizações são disponibilizadas com frequência. Pelo Portal Administrativo é possível consultar a versão que cada RCA está utilizando.

## Artigos Relacionados

- [Como consulta as versões de](#page-0-0)  [aplicativos dos RCA's?](#page-0-0)
- [FAQ- Pedido de Venda](https://basedeconhecimento.maximatech.com.br/display/BMX/FAQ-+Pedido+de+Venda) [Como exibir produtos sem](https://basedeconhecimento.maximatech.com.br/pages/viewpage.action?pageId=9470456)
- [estoque com a cor vermelha](https://basedeconhecimento.maximatech.com.br/pages/viewpage.action?pageId=9470456)  [nas versões recentes?](https://basedeconhecimento.maximatech.com.br/pages/viewpage.action?pageId=9470456)

Acesse o **Portal Administrativo**, clique na aba **Consultas,** em seguida em **Consulta Versões de Aplicativos dos RCA's**;

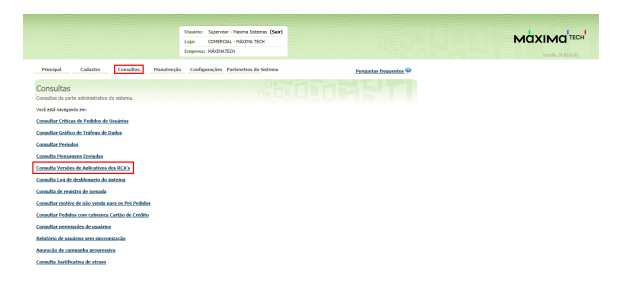

Será apresentada a tela de Versão de Aplicativos Utilizados pelos RCA's , onde a versão grifada em azul significa que o RCA está usando a versão disponibilizada para ele atualizar e vermelho significa que ele não está com a versão atualizada.

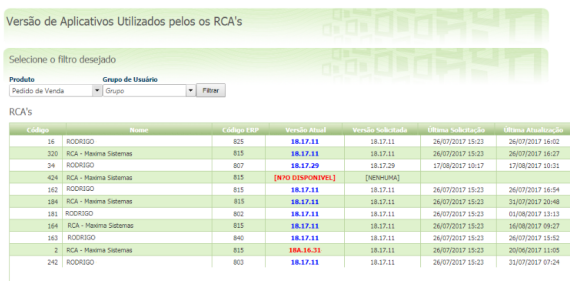

## Observação:

Pelo Portal Administrativo é possível gerir as versões de aplicativo do Pedido Venda Android por usuário.

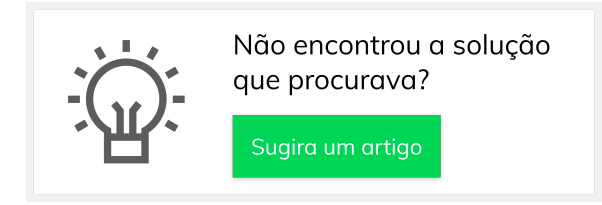